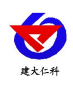

# **RS-DEW-N01-S** 露点温度变送器用户 手册 (**485** 型)

文档版本:V1.0

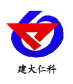

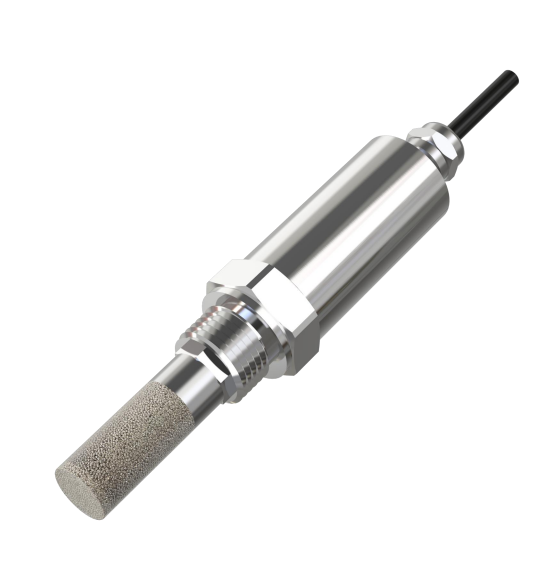

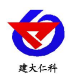

目录

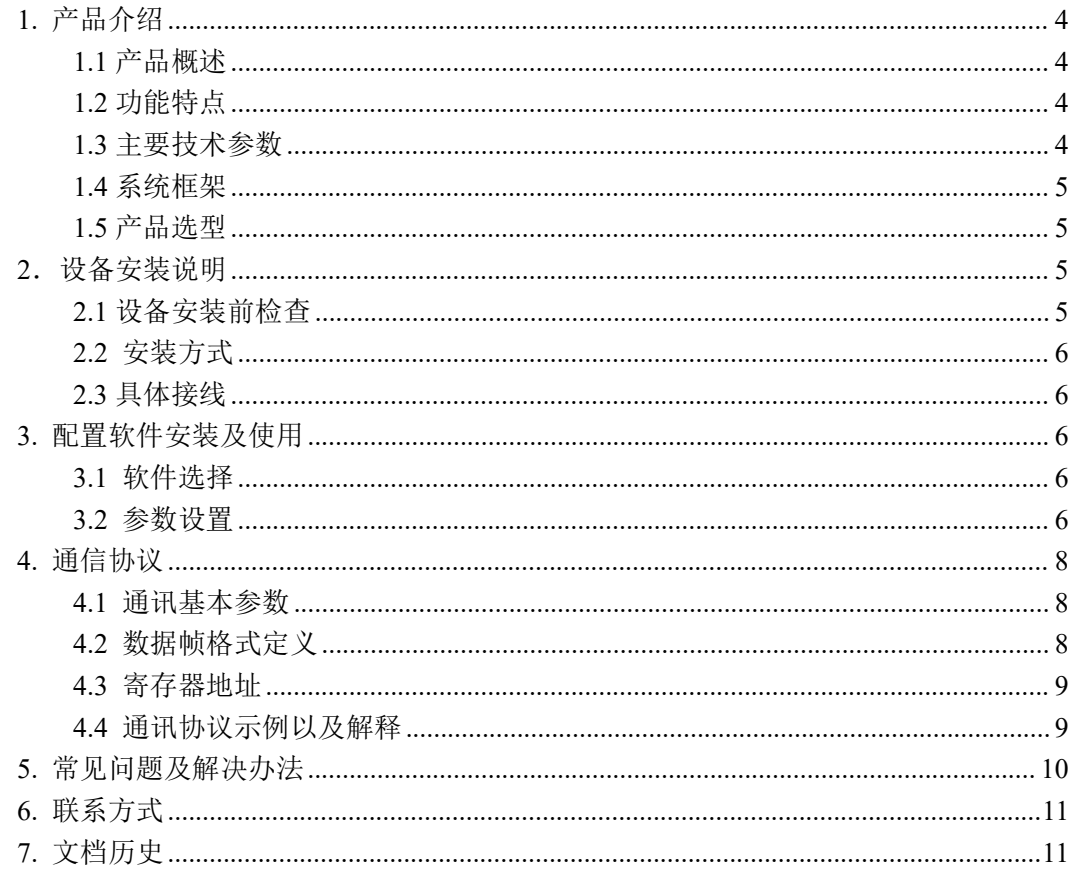

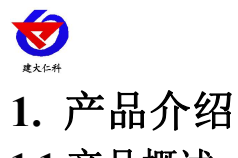

## <span id="page-3-1"></span><span id="page-3-0"></span>**1.1** 产品概述

露点温度变送器外壳采用 304 不锈钢制作,防水出线,防护等级 IP65。电路采用进口 工业级微处理器芯片、进口高精度温度传感器,确保产品优异的测量性能。产品外观精致小 巧,适合各种工业环境。输出信号类型为 RS485,最远可通信 2000 米,标准的 modbus 协 议,支持二次开发。

#### <span id="page-3-2"></span>**1.2** 功能特点

■采用高品质进口温度传感器进行温度数据测量。

■防水等级 IP65, 可以适用多种工业环境。

■DC10-30V 宽压供电。

■G1/2 螺纹安装。

#### <span id="page-3-3"></span>**1.3** 主要技术参数

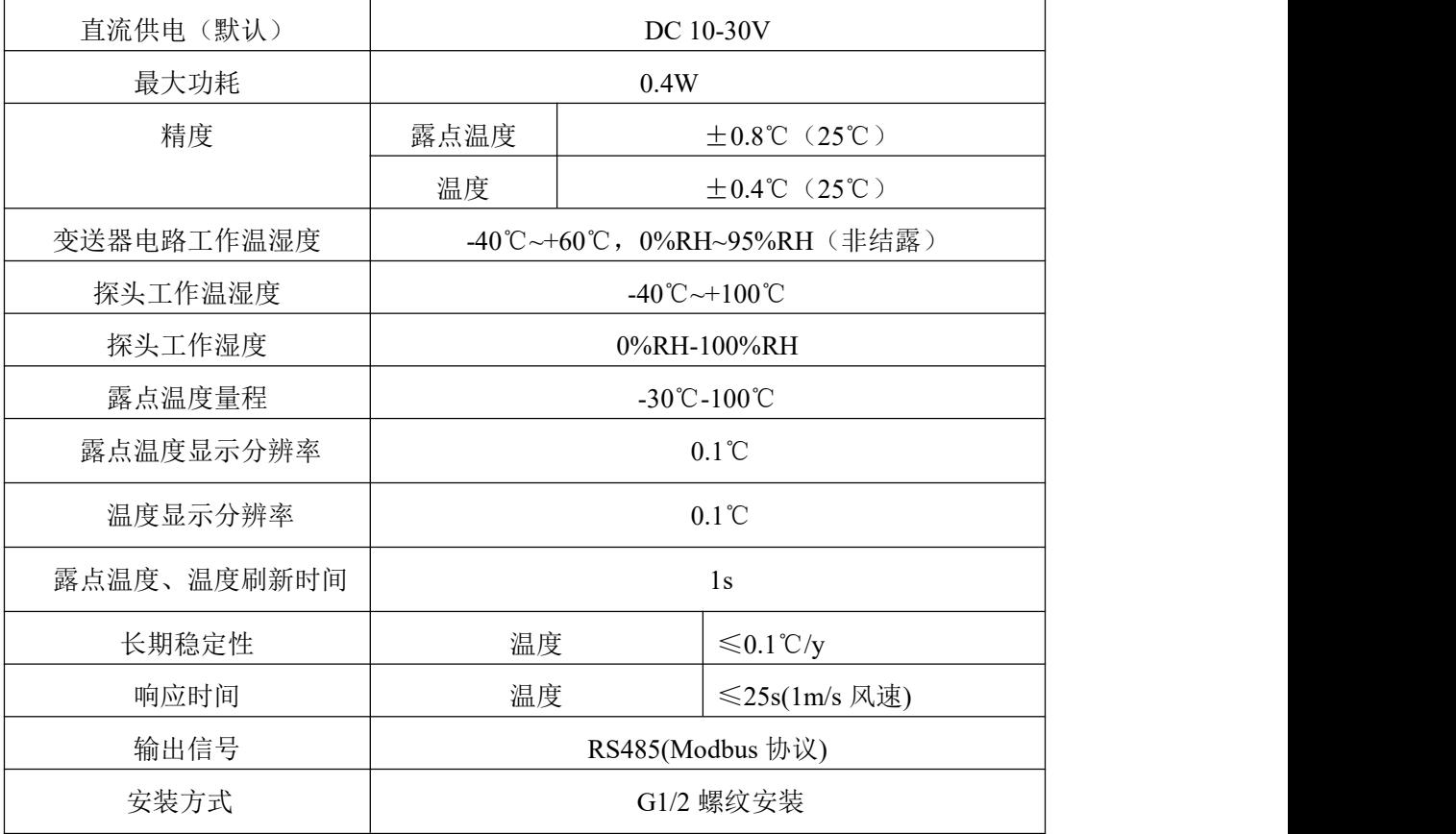

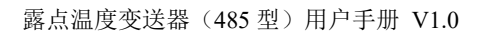

<span id="page-4-0"></span>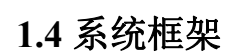

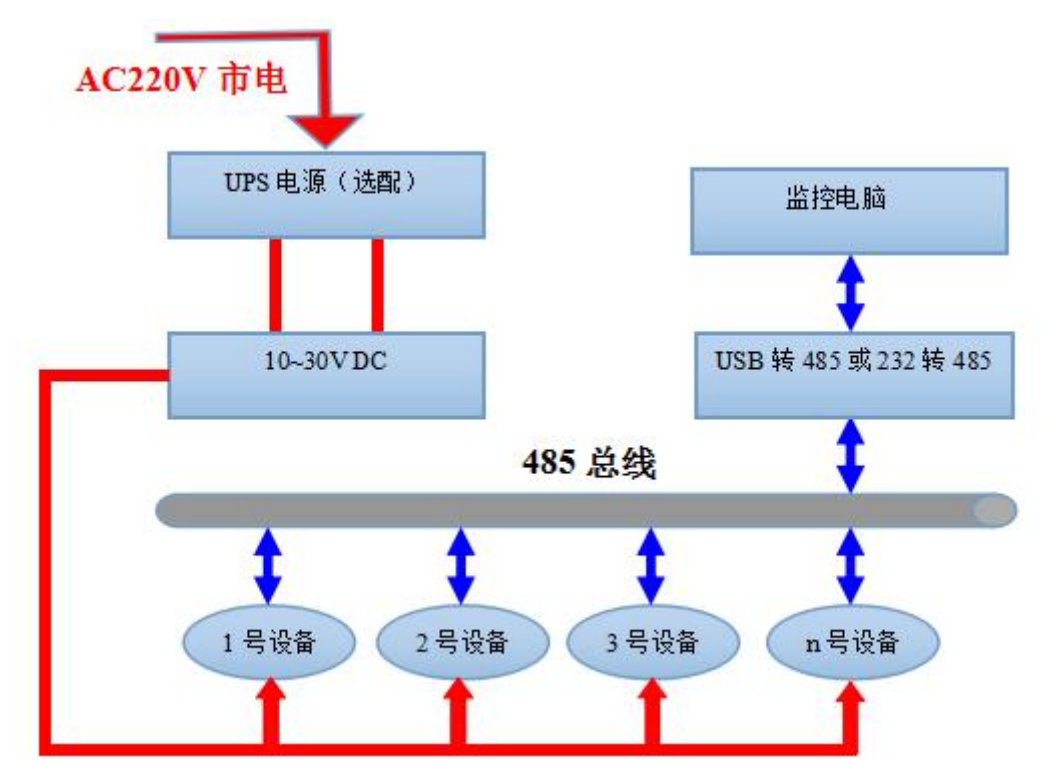

系统方案框图

<span id="page-4-1"></span>**1.5** 产品选型

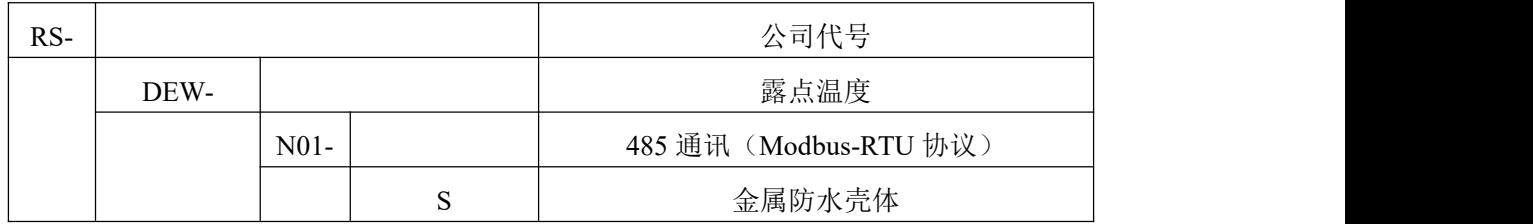

## <span id="page-4-2"></span>2. 设备安装说明

## <span id="page-4-3"></span>**2.1** 设备安装前检查

设备清单:

- 温度变送器设备 1 台
- 合格证、保修卡、校准报告等

■USB 转 485 (选配)

■485 终端电阻(多台设备赠送)

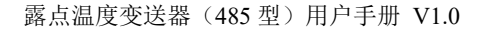

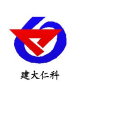

## <span id="page-5-0"></span>**2.2** 安装方式

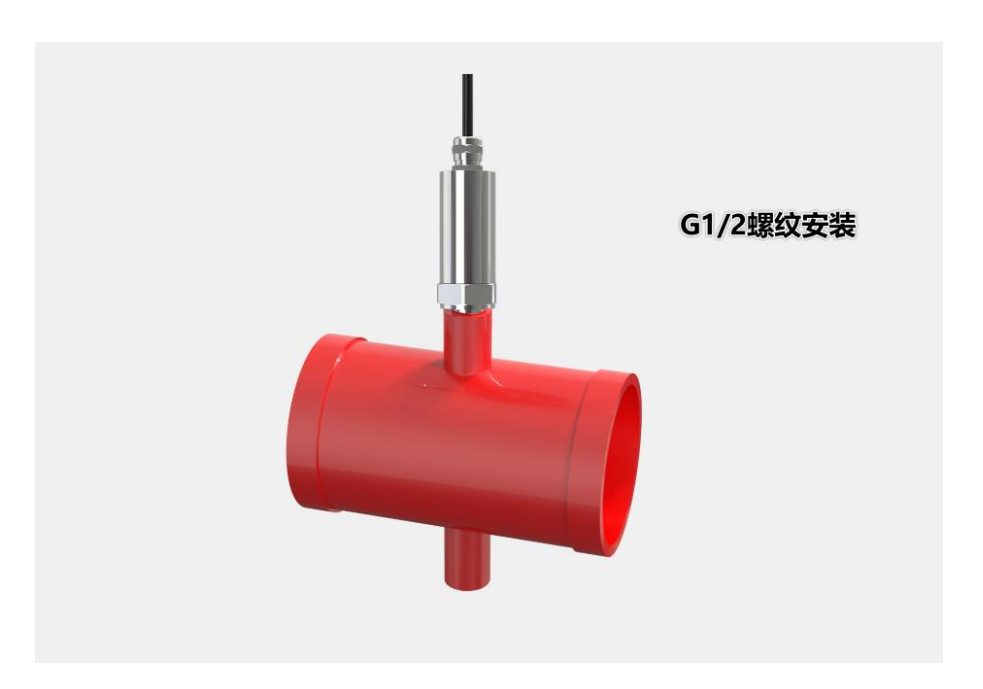

#### <span id="page-5-1"></span>**2.3** 具体接线

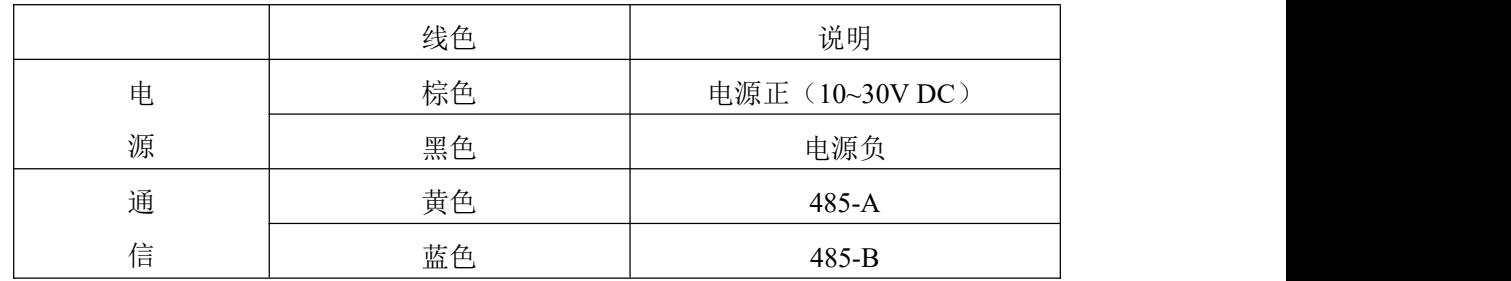

## <span id="page-5-2"></span>**3.** 配置软件安装及使用

#### <span id="page-5-3"></span>**3.1** 软件选择

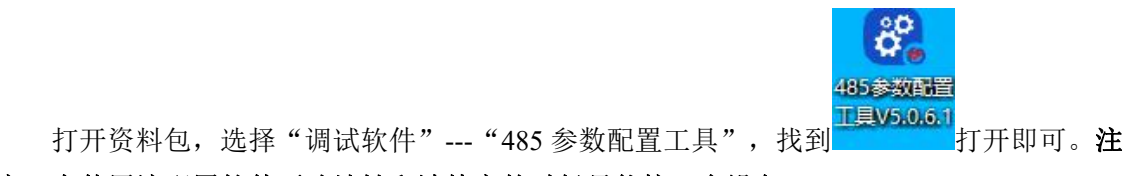

意:在使用该配置软件更改地址和波特率的时候只能接一台设备。

#### <span id="page-5-4"></span>**3.2** 参数设置

①、选择正确的 COM 口("我的电脑—属性—设备管理器—端口"里面查看 COM 端口), 下图列举出几种不同的 485 转换器的驱动名称。

山东仁科测控技术有限公司 6 www.rkckth.com

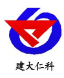

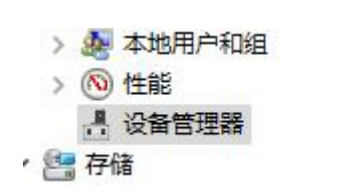

露点温度变送器(485 型)用户手册 V1.0 > 后 打印队列 ▽ ■端口 (COM 和 LPT) USB-SERIAL CH340 (COM5) **B** 通信端口 (COM1)

②、单独只接一台设备并上电,点击软件的测试波特率,软件会测试出当前设备的波特率以 及地址, 默认波特率为 4800bit/s,默认地址为 0x01。

③、根据使用需要修改地址以及波特率,同时可查询设备的当前功能状态。

④、如果测试不成功,请重新检查设备接线及485驱动安装情况。

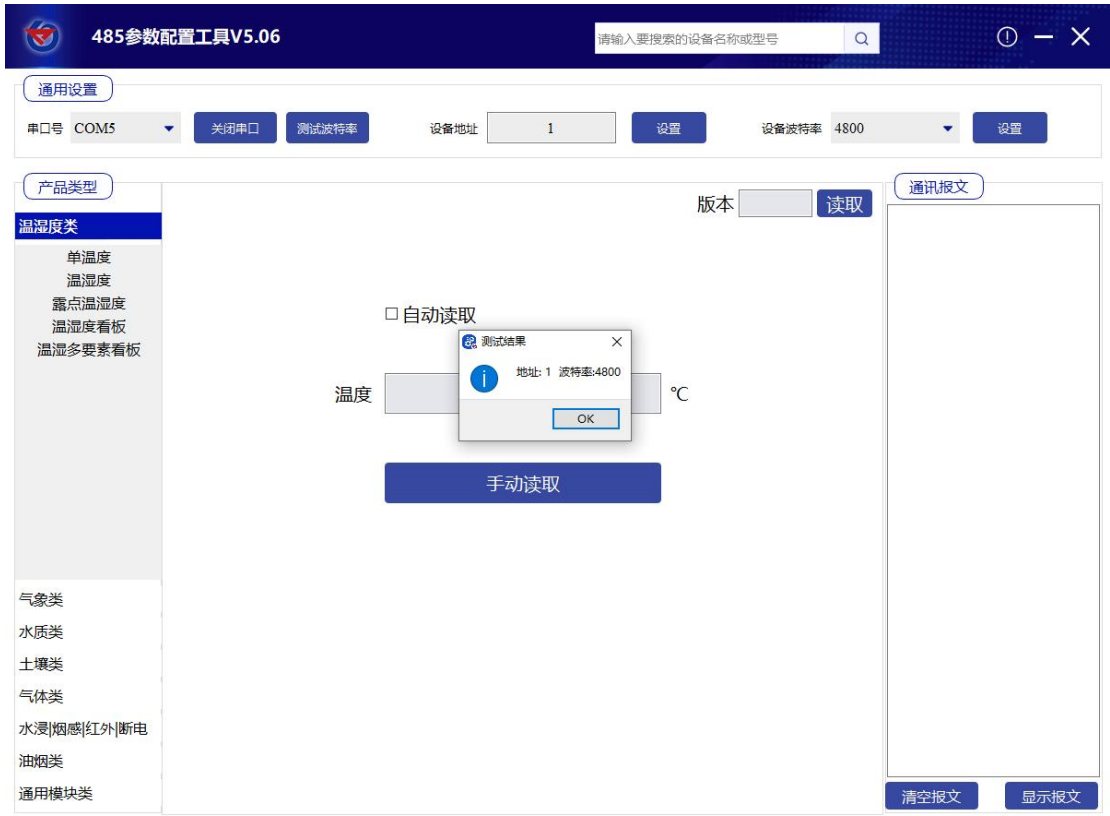

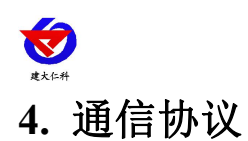

### <span id="page-7-1"></span><span id="page-7-0"></span>**4.1** 通讯基本参数

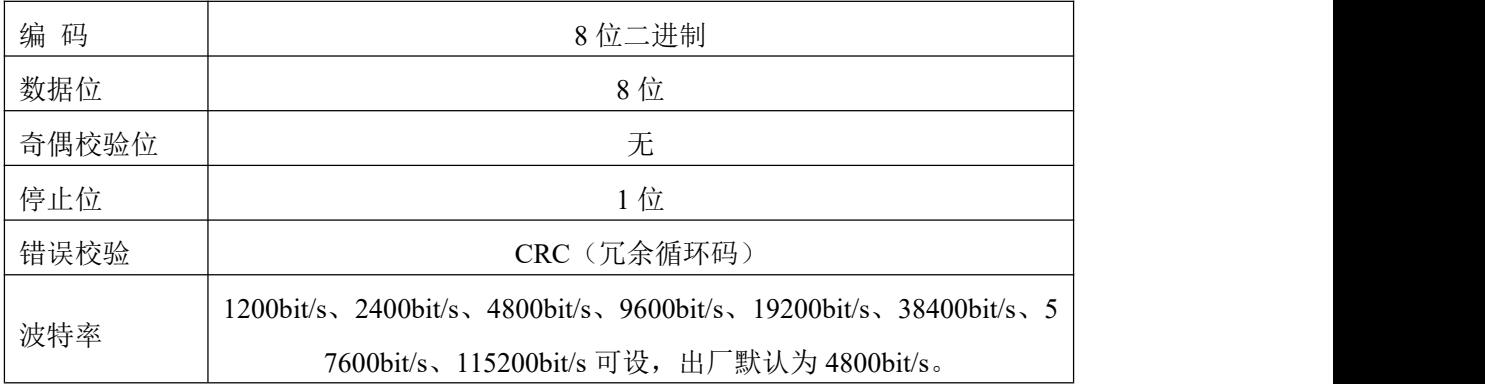

#### <span id="page-7-2"></span>**4.2** 数据帧格式定义

采用Modbus-RTU 通讯规约,格式如下:

初始结构 ≥4 字节的时间

地址码 = 1 字节

- 功能码 = 1 字节
- 数据区 = N 字节

错误校验 = 16 位CRC 码

结束结构 ≥4 字节的时间

地址码:为变送器的地址,在通讯网络中是唯一的(出厂默认0x01)。

数据区: 数据区是具体通讯数据, 注意16bits数据高字节在前!

CRC码:二字节的校验码。

主机问询帧结构:

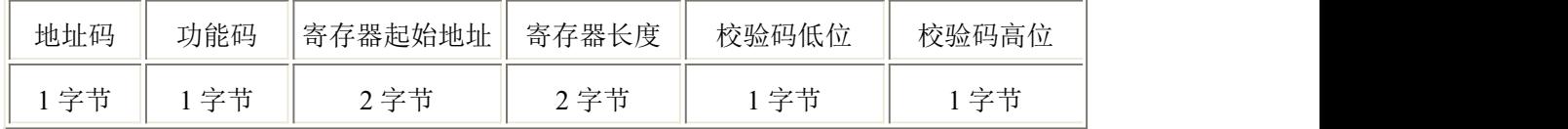

从机应答帧结构:

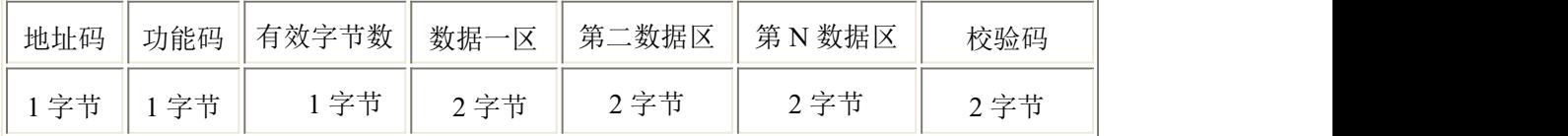

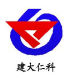

#### <span id="page-8-0"></span>**4.3** 寄存器地址

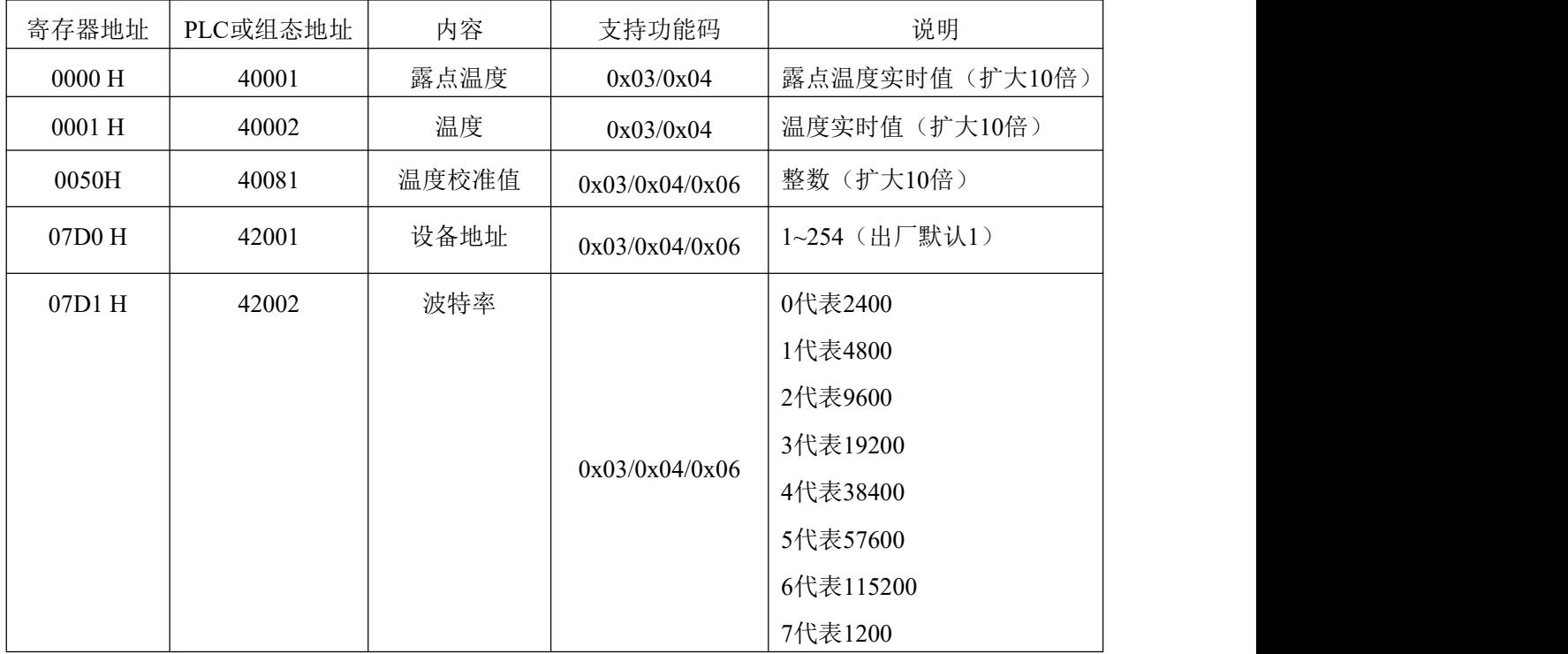

#### <span id="page-8-1"></span>**4.4** 通讯协议示例以及解释

#### 举例:读取设备地址 **0x01** 的露点温度值及温度值

问询帧(16 进制):

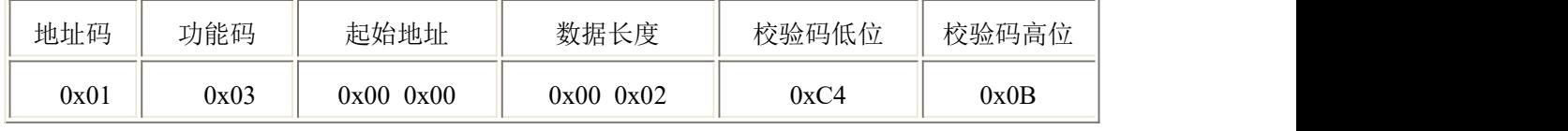

应答帧(16 进制):(例如读到露点温度为-20.1℃,温度为-10.1℃)

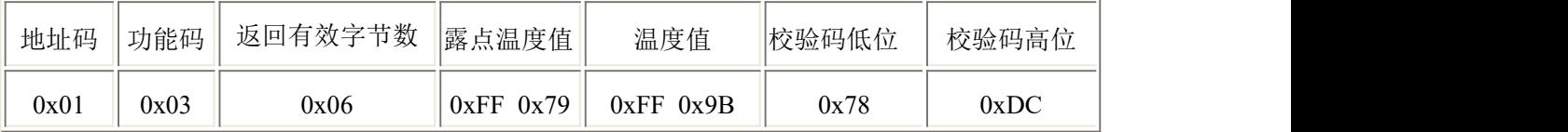

露点温度计算:

当露点温度低于 0 ℃ 时温度数据以补码的形式上传。

露点温度温度:FF79 H(十六进制)= -13.5 => 露点温度 = -13.5℃

温度计算:

当温度低于 0 ℃ 时温度数据以补码的形式上传。 温度:FF9B H(十六进制)= -101 => 温度 = -10.1℃

#### 举例: 设备地址 0x01 修改为 0x02

问询帧(16进制): (假设修改地址为 0x02 注意: 修改地址后需断电重启设备)

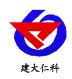

露点温度变送器(485 型)用户手册 V1.0

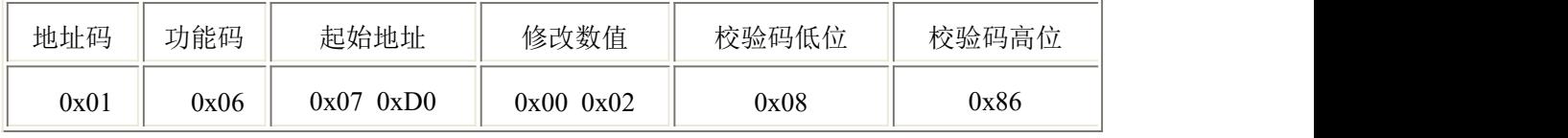

应答帧(16 进制):

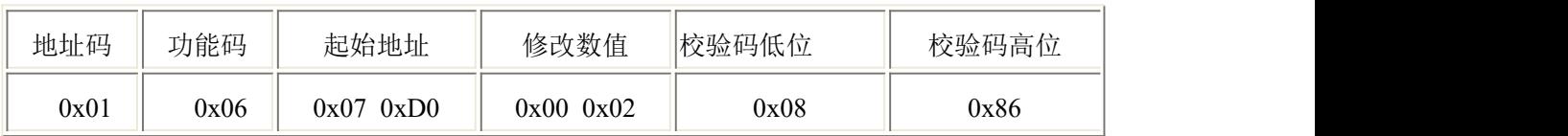

## <span id="page-9-0"></span>**5.** 常见问题及解决办法

设备无法连接到 PLC 或电脑

可能的原因:

1)电脑有多个 COM 口,选择的口不正确

2)设备地址错误, 或者存在地址重复的设备(出厂默认全部为 1).

3)波特率,校验方式,数据位,停止位错误.

4)485 总线有断开,或者 A、B 线接反

5)设备数量过多或布线太长,应就近供电,加 485 增强器,同时增加 120Ω终端电阻。

6)USB 转 485 驱动未安装或者损坏

7)设备损坏。

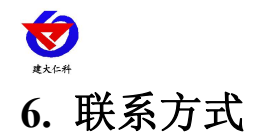

<span id="page-10-0"></span>山东仁科测控技术有限公司

营销中心:山东省济南市高新区舜泰广场 8 号楼东座 10 楼整层

邮编:250101

- 电话:400-085-5807
- 传真:(86)0531-67805165
- 网址:[www.rkckth.com](http://www.jnrsmcu.com)
- 云平台地址:[www.0531yun.com](http://www.0531yun.com)

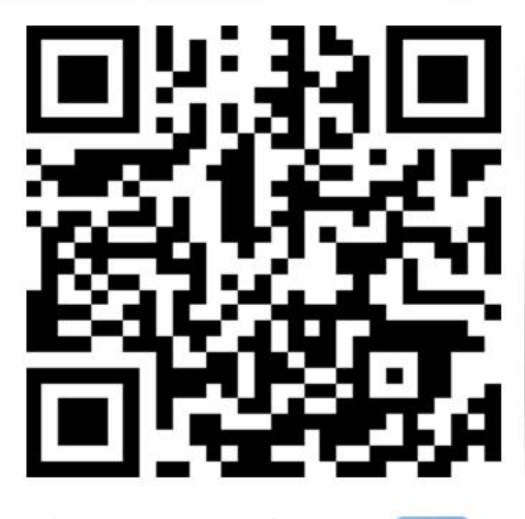

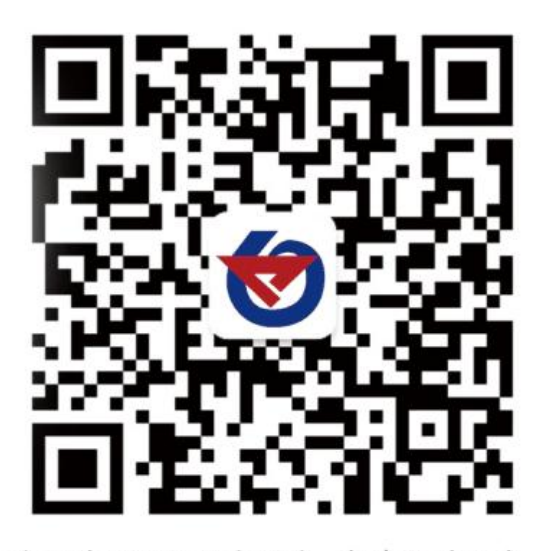

山东仁科测控技术有限公司 官网 欢迎关注微信公众平台,智享便捷服务

# <span id="page-10-1"></span>**7.** 文档历史

V1.0 文档建立。